Диплом бланки маълумотларини бошқариш тизимнинг **Akademik arxiv / Diplom blanki** менюси орқали амалга оширилади.

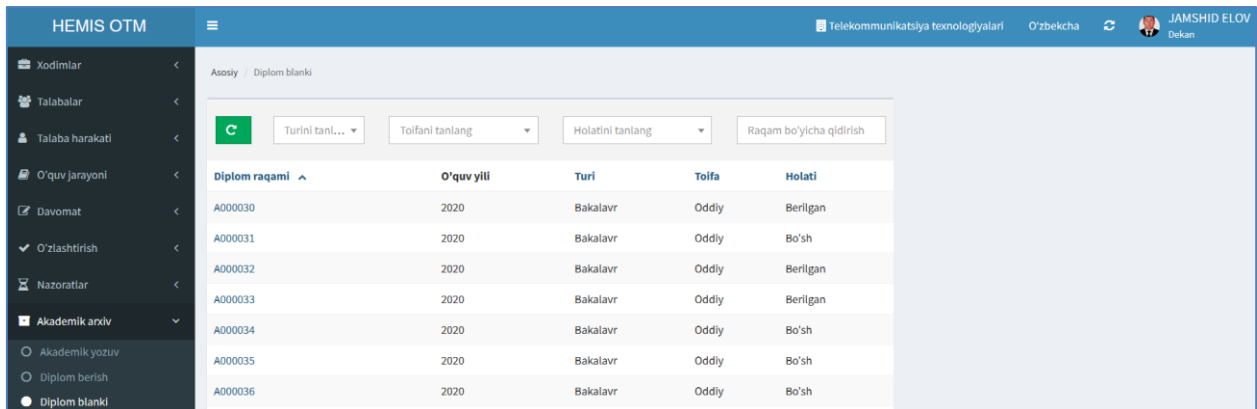

1-расм. Диплом бланки

Диплом бланки ойнасида диплом рақамлари рўйхати шаклланган. Диплом рақами вазирлик ахборот тизимидан автоматик тарзда олинади. Бунинг учун диплом бериладиган вақтда • янгилаш тугмасини босиш керак. Янгилаш тугмаси босилганда тизим вазирлик ахборот тизимига уланиб диплом рақамларни янгилиб олади. Диплом рақами қаторида ўқув йил, тури, тоифа ва ҳолатига тегишли маълумотларни кўриш мумкин. Диплом рақами берилган бўлса **Holati** устунида **Berilgan** ёзуви бўлади, акс ҳолда **Bo'sh**  ёзуви бўлади.

Диплом рақами маълум сабабга кўра бекор бўладиган бўлса, диплом рақами қаторидан диплом рақамини танланг, натижада диплом рақамининг маълумотлари диплом рақамини таҳрирлаш майдонига юкланади (2-расм).

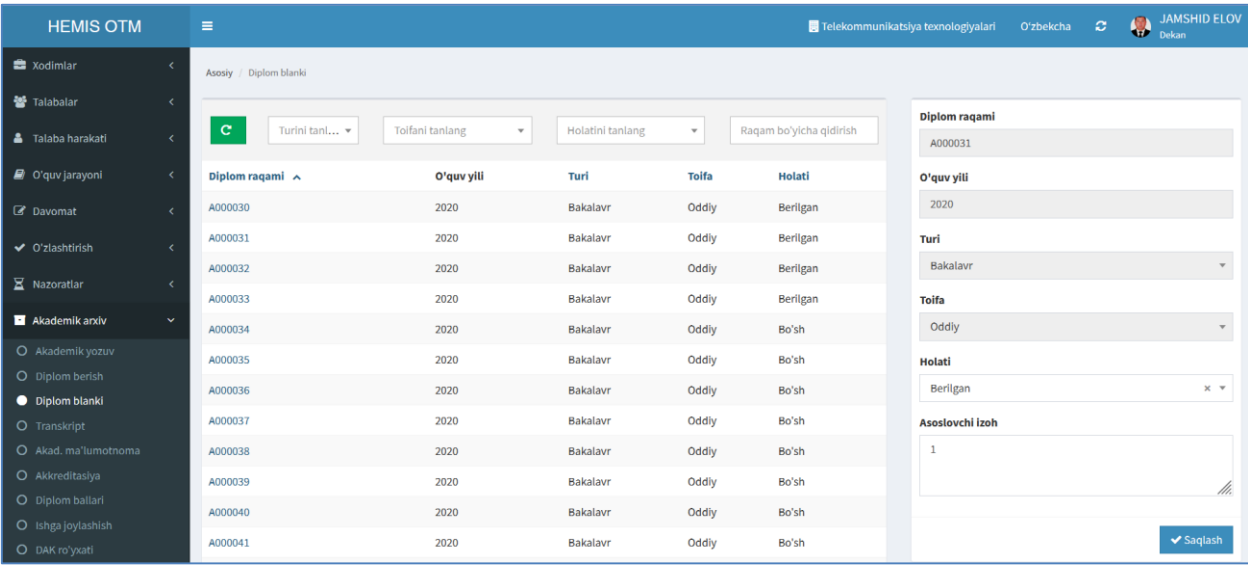

2-расм. Диплом рақамини бекор қилиш

Диплом рақамини бекор қилиш учун **Holati** майдонидан **Bekor** ҳолатини танланг ва **Saqlash** тугмасини босиш орқали маълумотни сақланг. Натижада диплом рақамининг ҳолати **Bekor** ҳолатига ўзгаради.